## data egret

My "default" postgresql.conf file, Step by Step

Ilya Kosmodemiansky

ik@dataegret.com

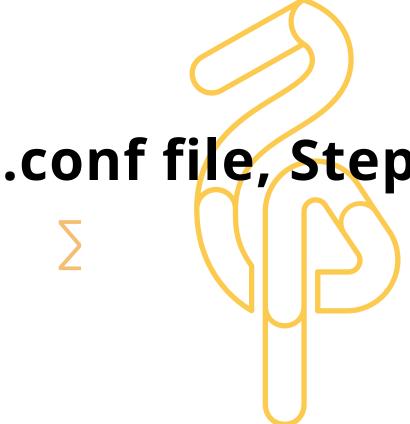

#### Before we start...

- 269 settings in version 10
- 365 setting in version 14
- Settings in postgresql.conf are to be changed manually
- postgresql.auto.conf can be updated by ALTER SYSTEM
- pg\_settings combines everything together

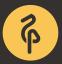

# pg\_settings

```
postgres=# \x
Expanded display is on.
postgres=# select * from pg_settings where name ~ 'checkpoint_timeout';
-[ RECORD 1 ]---+---
                  checkpoint_timeout
name
setting
                  3600
unit
                  S
              | Write-Ahead Log / Checkpoints
category
short_desc
                  Sets the maximum time between automatic WAL checkpoints.
extra_desc
                  sighup
context
                  integer
vartype
                  configuration file
source
                  30
min_val
max_val
                  86400
enumvals
boot val
                  300
                  3600
reset_val
sourcefile
                  /etc/postgresql/10/main/postgresql.conf
sourceline
                  208
pending_restart | f
```

# pg\_settings category

```
postgres=# select distinct(category) from pg_settings ;
 Write-Ahead Log / Settings
 Client Connection Defaults / Locale and Formatting
 Version and Platform Compatibility / Other Platforms and Clients
 Replication
 Query Tuning / Genetic Query Optimizer
 Write-Ahead Log / Archiving
 Resource Usage / Memory
 Statistics / Monitoring
 Reporting and Logging / Where to Log
 Resource Usage / Kernel Resources
 Preset Options
 Error Handling
 Replication / Sending Servers
 Reporting and Logging / What to Log
 Lock Management
 Connections and Authentication / Security and Authentication
 Process Title
 Resource Usage / Disk
 Replication / Standby Servers
 Autovacuum
 Write-Ahead Log / Checkpoints
 Client Connection Defaults / Shared Library Preloading
 Connections and Authentication / Connection Settings
 Query Tuning / Planner Method Configuration
 Replication / Master Server
 Statistics / Query and Index Statistics Collector
 Developer Options
 Resource Usage / Background Writer
 Resource Usage / Asynchronous Behavior
 Query Tuning / Other Planner Options
 File Locations
 Client Connection Defaults / Statement Behavior
 Reporting and Logging / When to Log
 Resource Usage / Cost-Based Vacuum Delay
 Query Tuning / Planner Cost Constants
 Client Connection Defaults / Other Defaults
 Version and Platform Compatibility / Previous PostgreSQL Versions
```

## pg\_settings context

```
postgres=# select distinct(context) from pg_settings ;
      context
 postmaster
 superuser-backend
 user
 internal
 backend
 sighup
 superuser
(7 rows)
```

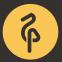

## postgresql.conf - main config file

- We usually advise not to change the order of the settings when you edit them manually
- postgresql.conf supports includes
- Always check **pg\_settings** if you doubt...
- And off we go

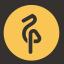

### listen\_addresses

- We usually use \* or 127.0.0.1. One can use 127.0.0.1 if Postgres works together with pgbouncer.
- If Postgres listens on external IP address, this IP address must be protected by a firewall.
- There are <u>arguments</u> that using UNIX-socket could bring more performance, but generally using TCP is more convenient because of keepalives.

#### max\_connections

- Client connection cause Postgres to spawn a "heavy" Unix-Process
- Thats why things like max\_connections = 1000 would never work
- A much better idea: <a href="max\_connections">max\_connections</a> = 100 or 200 and really small pool sizes in pgbouncer or another connection pooler

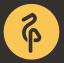

#### superuser\_reserved\_connections

- When all of max\_connections are utilized, DBA needs to connect to a database server in order to troubleshoot such situation
- Should be at least 5, better 10

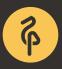

### Don't forget

#### Postgres already have some processes:

```
0:00 /usr/lib/postgresql/14/bin/postgres -D /var/lib/postgresql/14/main -c config_file=/etc/postgresql/14/main/postgresql.conf
315 0:00 postgres: 14/main: checkpointer
1316 0:00 postgres: 14/main: background writer
1318 0:00 postgres: 14/main: walwriter
1320 0:00 postgres: 14/main: autovacuum launcher
1321 0:00 postgres: 14/main: stats collector
1322 0:00 postgres: 14/main: logical replication launcher
```

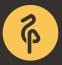

## Keepalives

- tcp\_keepalives\_idle = 5 If network is unstable, 5 seconds can really help
- tcp\_keepalives\_interval = 1
- tcp\_keepalives\_count = 5
- Even if you have a very good network quality between your app and database, it could became *suddenly* unstable

### shared\_buffers

- Rule of Thumb: 25% of RAM
- But to use 16/32/64Gb of <a href="shared\_buffers">shared\_buffers</a> efficiently, fast discs are required
- If the database is definitely smaller than RAM, 75% of RAM for shared\_buffers can also work

## huge\_pages

- Rule of thumb: when there are at least 8-16Gb shared\_buffers, using of Huge Pages is recommended
- huge\_pages = on (and not try)
- Huge Pages should be first enabled in kernel
- vm.nr\_overcommit\_hugepagesandvm.nr\_hugepages

## temp\_file\_limit

- Temporary file limit in Kb per session
- good starting point is number of sessions \* temp\_file\_limit < 10%</li>
   of your disks
- but it is very individual for particular server and application

### work\_mem

- RAM per process, Postgres workers use this RAM for sorting, hash joins etc.
- 128Mb is a good starting point
- To high setting could cause OOM
- Could be individually configured for each session

#### maintenance\_work\_mem

- Same as work\_mem but for superuser connections
- 256-512Mb, if there is enough RAM
- Could be quite helpful for CREATE INDEX CONCURRENTLY
- autovacuum\_work\_mem is a part of maintenance\_work\_mem, can be smaller

## **Write Ahead Log**

- wal\_level = replica unless zou use logical replication
- checkpoint\_timeout = 60min , if it is by given recovery target
  acceptable, could gain performance improvement
- max\_wal\_size = 32GB
- checkpoint\_completion\_target = 0.9

## bgwriter

- Background Writer helps Checkpointer to send unused dirty pages to disk
- Regret to say, it is not the best part of PostgreSQL codebase
  - All settings to maximum:
    - bgwriter\_delay = 10ms
    - bgwriter\_lru\_maxpages = 1000
    - bgwriter\_lru\_multiplier = 10.0
  - It might help if your disks are not the best

## Must have optimizer settings

- effective\_cache\_size = 2 \* shared\_buffers or less
- default\_statistics\_target = 100

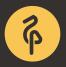

- There is no practical use case, where autovacuum should be disabled
- Deserves a separate talk (or maybe a separate tutorial)
- We try to provide some good starting points

- Autovacuum checks tables one by another, to figure out if they need to be vacuumed
- It starts vacuuming if either autovacuum\_vacuum\_threshold or autovacuum\_vacuum\_scale\_factor achieved (whatever comes first)
- autovacuum\_vacuum\_threshold = 50 50 rows are modified
- autovacuum\_vacuum\_scale\_factor = 0.05 5% of rows are modified

- If there is a lot of write acivity in your database
- default autovacuum\_max\_workers = 3 might be not enough
- Consider autovacuum\_max\_workers = 10 but beware of IO

- autovacuum\_freeze\_min\_age = 20000000 # 9.6 and older default is most likely enough, older versions often require up to 1B
- autovacuum\_freeze\_table\_age = 15000000
- idle\_in\_transaction\_session\_timeout = '6h'

#### Autovacuum also collects statistics

- autovacuum\_analyze\_threshold = 50
- autovacuum\_analyze\_scale\_factor = 0.05

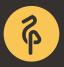

- autovacuum\_naptime = 1s
- autovacuum\_vacuum\_cost\_delay = 5ms

Those settings were designed to reduced impact of vacuuming on the system, but that doesn't work, so minimize them.

### Don't forget manual vacuum

- There are cases when you need it
- When an autovacuum parameter is not set, Postgres falls back to vacuum setting
- vacuum\_cost\_delay = 0 # 0-100 milliseconds
- vacuum\_cost\_page\_hit = 0 # 0-10000 credits
- vacuum\_cost\_page\_miss = 1 # 0-10000 credits
- vacuum\_cost\_page\_dirty = 10 # 0-10000 credits
- vacuum\_cost\_limit = 100 # 1-10000 credits

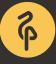

### Logging

```
log_directory = "/var/log/postgresql"
log_filename = "postgresql-%Y-%m-%d.log"
log_rotation_age = 1d
log_rotation_size = 0
log_min_error_statement = error
log_min_duration_statement = 1000 # -1 disabled, 0 -all, in ms
log_checkpoints = on
log_line_prefix = "%m %p %u@%d from %h [vxid:%v txid:%x] [%i] "
log_lock_waits = on
log_statement = "none"
log_replication_commands = on
log_temp_files = 0
log_timezone = "Europe/Berlin"
```

## Logging

```
track_activities = on
track_counts = on
track_io_timing = on
track_functions = pl
track_activity_query_size = 8192
log_autovacuum_min_duration = 1000
```

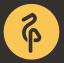

#### pg\_stat\_statements

```
shared_preload_libraries = 'pg_stat_statements'
```

Do not forget to create extension in postgres database:

```
psql -d postgres -c "create extension pg_stat_statements"
```

```
pg_stat_statements.max = 10000
pg_stat_statements.track = top
pg_stat_statements.track_utility = false
pg_stat_statements.save = false
```

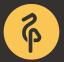

## Replication

- max\_wal\_senders = 3
- hot\_standby = onmax\_standby\_streaming\_delay = 120s # max delay before canceling
- queries
- hot\_standby\_feedback = on
  - ERROR: canceling statement due to conflict with recovery
  - you need it only if you have intensive OLTP on primary
  - do not switch it on until your replica caught it up!

#### **Questions?**

ik@dataegret.com

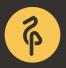